WINTER CONFERENCE ON BRAIN RESEARCH

# **NEW USER HUB**

We are excited to introduce the new and improved **User Hub** on the Winter Brain website!

- 1.Select**hub.winterbrain.org**
- 2. Select 'Forgot Login? Click to recover!'
- Enter your **current winterbrain.org login email** in the 3. Account Recovery textbox
- Go to your email and find the **'Winter Brain Account** 4. **Recovery'** email from info@winterbrain.org
- 5.Select **'Usethis link toproceed'** inthe email
- 6. Enter your **new password** into the Password Reset formandselect **'Complete'**

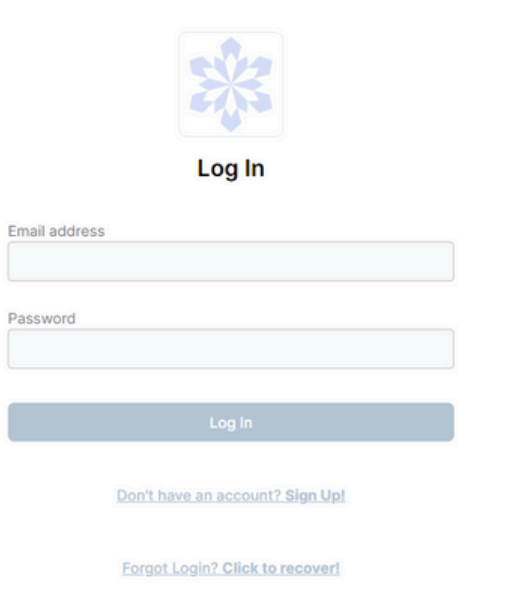

To access the new portal, [select](https://hub.winterbrain.org/login) this link and use the instructions below to set up your password and update your profile:

## [Click](https://hub.winterbrain.org/login) **[HERE](https://hub.winterbrain.org/login)** to [Access](https://hub.winterbrain.org/login) User Portal Login

AFTER RESETTING YOUR PASSWORD, NAVIGATE TO WINTERBRAIN.ORG TO VIEW THE LATEST WINTER BRAIN NEWS.

## Winter Brain [Website](https://winterbrain.org/)

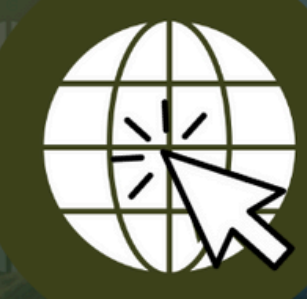

## **LOGIN TODAY! WINTERBRAIN.ORG**

info@winterbrain.org // Tel: 615-324-2365 // winterbrain.org

### **Executive Office**